drgrada E Е

**Zeitschrift für Germanistik und Gegenwart**

**Johannes Knüchel, Isabel Langkabel, Andrea Ortner und Laura Untner**

# **Intertextualität in den Rechtsakten von Karl Kraus** Eine wissenschaftliche digitale Edition

DOI: 10.25365/wdr-04-03-01

Lizenz:

For this publication, a Creative Commons Attribution 4.0 International license has been granted by the author(s), who retain full copyright.

> **WIENER DIGITALE REVUE 4 (2022)** [www.univie.ac.at/wdr](https://www.univie.ac.at/wdr)

# **Intertextualität in den Rechtsakten von Karl Kraus**

Eine wissenschaftliche digitale Edition

# <span id="page-1-0"></span>**1. Einführung**

- 1 Im Projekt *Intertextualität in den Rechtsakten von Karl Kraus* werden die Rechtsakten der Kanzlei Oskar Samek, die insgesamt circa 20.000 Seiten umfassen, in einer wissenschaftlichen digitalen Edition umfangreich erschlossen.<sup>[1](#page-11-0)</sup> Die Akten sind von 1922 bis 1938 entstanden und bieten daher eine kulturrelevante Quelle der 1920er und 1930er Jahre, in denen Karl Kraus und sein Anwalt Oskar Samek in juristische Fälle involviert waren. Der seltene Umstand, dass mit den Akten ein Anwaltsaktenbestand überliefert ist, macht die digitale Edition der Rechtsakten nicht nur für Literaturund Kulturwissenschaftler:innen, sondern gerade auch für Rechtshistoriker:innen zu einer relevanten Forschungsplattform.
- 2 Oskar Samek ist es zu verdanken, dass uns die Rechtsakten bis heute überliefert sind. Er nahm sie mit, als er 1938 ins Exil nach New York ging. Dort plante er, ein Buch zu den Fällen herauszugeben, und ordnete die insgesamt in über 200 Mappen überlieferten Konvolute. Nach seinem Tod im Jahr 1959 kam der Aktenbestand schließlich ins Karl Kraus-Archiv der Wienbibliothek im Rathaus.
- $\overline{\mathbf{z}}$ Schwerpunkte der Anwaltsakten bilden Mediendelikte, Urheberrechtsfragen, Beleidigungsklagen, Berichtigungen an Zeitungen und Zeitschriften (die nach dem damals gültigen Pressgesetz verpflichtet waren, Tatsachen oder Zitate richtigzustellen), aber auch aktuelle Themen wie die Frage nach der Grenze von Satire. Involviert sind die großen Zeitungen des deutschsprachigen Raums, Verlage, Schriftsteller:innen und andere künstlerische Persönlichkeiten, aber auch Privatpersonen wie die Leserschaft der *Fackel*. Bedeutend sind bspw. die Akten zu Emmerich Békessy, gegen den Kraus klagen wollte, jener war allerdings nach einer Korruptionsaffäre 1926 rechtzeitig aus Wien nach Paris geflohen, oder das Aktenkonvolut zum Fall Johann Schober, das mit dem wichtigen Ereignis des Justizpalastbrandes vom 15. Juli 1927 zusammenhängt.
- <sup>4</sup> Die hierzu überlieferten Materialien sind bezüglich der Textarten bzw. -gattungen heterogen. Es handelt sich vor allem um Korrespondenzen der Anwälte bzw. Kläger:innen und Beklagten, also Briefe, aber auch um juristische Texte wie Klageschriften, Urteile, Protokolle der Vernehmungen oder Prozesse. Des Weiteren kommen Zeitungstexte, Ladungen, Kostenaufstellungen oder Gedichtabschriften hinzu. Die meisten Materialien sind in Typoskriptform überliefert. Zum Teil sind aber auch handschriftliche Erzeugnisse wie Briefe oder Strafantragsentwürfe vorhanden. Außerdem sind auch Mischformen wie etwa der Entwurf einer Klageschrift, der zunächst mit der Schreibmaschine getippt und dann von Kraus und Samek handschriftlich überarbeitet wurde, zu edieren. Gerade diese handschriftlichen Überarbeitungen sind für die Darstellung in der Edition von besonderem Interesse, verweisen sie doch auf die Zusammenarbeit zwischen Samek und Kraus, die so erstmals zugänglich gemacht wird.

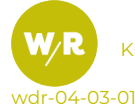

## **2. Projektverlauf**

<sup>5</sup> Das FWF-Projekt konnte auf Vorarbeiten des vorangegangenen Projekts *Karl Kraus Online. Die Rechtsperson*, in dem bereits alle Dokumente digitalisiert und auf der gleichnamigen Plattform 2018 zugänglich gemacht wurden, zurückgreifen. Die digitalen Reproduktionen des Aktenbestandes mussten allerdings noch für eine Edition im Volltext erfasst werden. Zunächst sollte die erste, von Hermann Böhm erarbeitete Edition *Karl Kraus contra … Die [Prozeßakten](#Boehm1995) der Kanzlei Oskar Samek* (1995–1997) als Textgrundlage dienen. Die vierbändige Ausgabe wurde im Volltext mittels OCR erfasst. Da in dieser Edition nicht alle Dokumente ediert, sondern zum Teil auch in Regesten zusammengefasst sind, war ein erheblicher weiterer Textteil noch zu transkribieren, wofür schließlich *[Transkribus](https://readcoop.eu/de/transkribus/)* genutzt werden sollte. Die Scans aller zu transkribierenden Dokumente wurden hier hochgeladen, um mittels OCR den Text inklusive seines Zeilenfalls zu erfassen. Im Anschluss kollationierten die Projektmitarbeiter:innen diesen mit den Originalen.

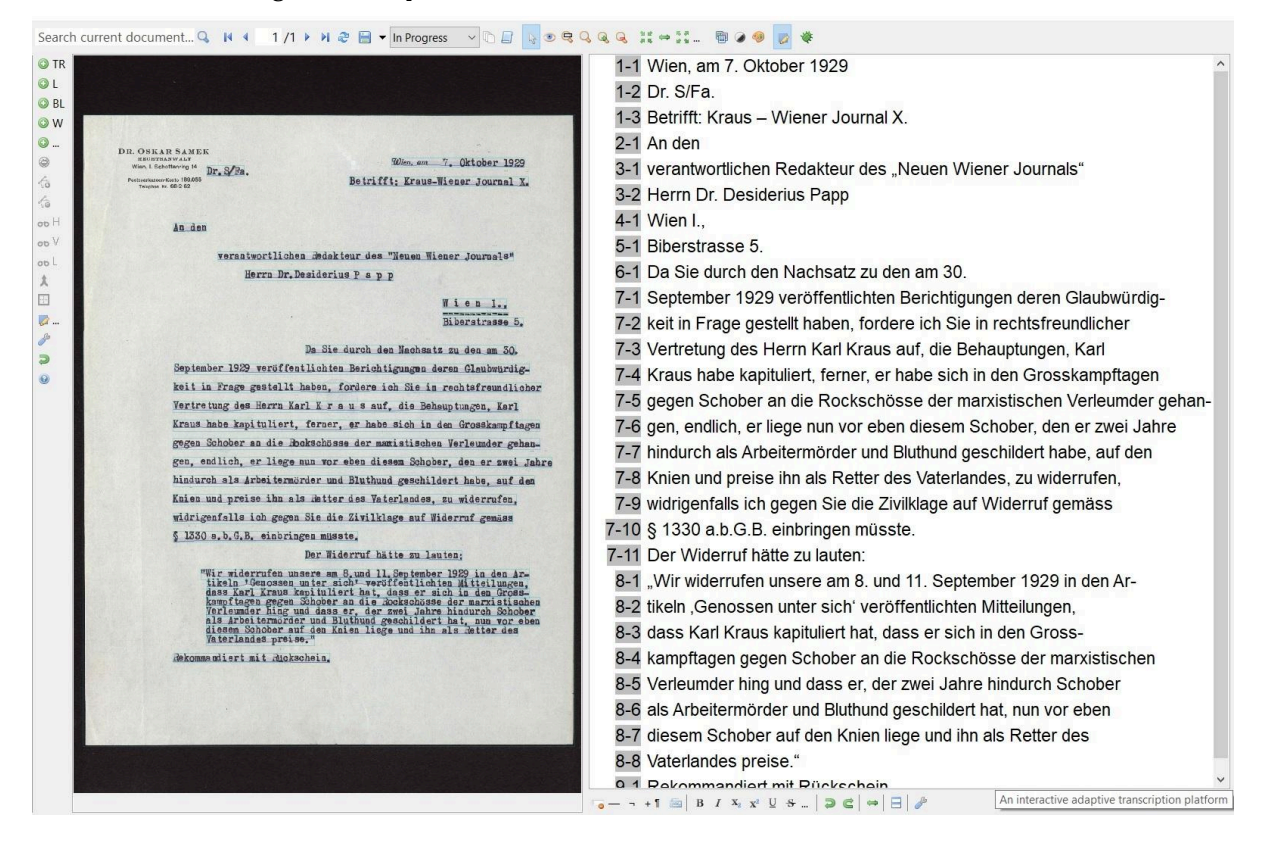

Abbildung 1. Transkription eines Briefes Oskar Sameks an das *Neue Wiener Journal.*

- <sup>6</sup> Da nach Erfassung der bei Böhm fehlenden Textteile keine Lösung gefunden wurde, die bei Böhm edierten Texte mit den Textteilen aus *Transkribus* zu verknüpfen, entschied man sich schließlich dafür, die gesamte Textgrundlage über *Transkribus* zu erstellen. Parallel wurden bereits die Editionsrichtlinien für die Kodierung in TEI entworfen.
- <sup>7</sup> Nach Erschließung der Textgrundlage, die insgesamt über eineinhalb Jahre (also die Hälfte der Projektlaufzeit) in Anspruch nahm, wurde das Datenmodell sowie der Entwurf der Editionsrichtlinien entwickelt. Die Annotationsmöglichkeiten mussten im Vorfeld festgelegt werden, damit die XML-

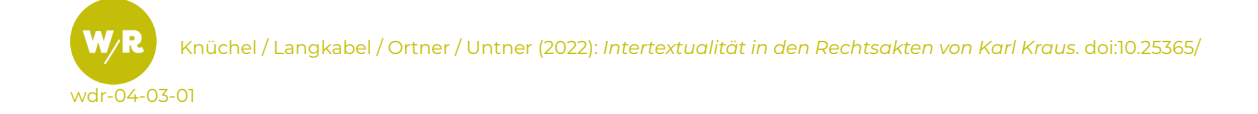

Dokumente kodiert werden konnten. Das Datenmodell wurde allerdings stetig und im intensiven Austausch der Projektmitarbeiter:innen weiterentwickelt und modifiziert. Seit über einem Jahr werden nun die Dokumente nach den TEI-Richtlinien ediert. Seit Juli 2021 wird außerdem das Frontend entwickelt, für das die Herausgeber:innen im Vorfeld Entwürfe gefasst haben, wie die verschiedenen Inhalte der Rechtsakten auf Grundlage ihrer Kodierung am besten zu vermitteln sind.

# **3. Usability und Zugänge**

8 Um die "spröde Materie" [\(Böhm](#page-11-1) 1995: XVII) der Anwaltsakten einem breiten Leser: innenkreis zugänglich zu machen, wurden mehrere Ansätze verfolgt. Die vier Hauptelemente der Edition sind die Akten-Edition selbst, die Statistik, die Register und der 'Handapparat'. Zudem gibt es eine Seite mit relevanten Paratexten zum Projekt, wie etwa eine Publikationsliste des Teams, und zu den Hintergründen des Projektes. Dort werden auch die Editionsrichtlinien und technische Informationen (Architektur, Design, XML, Digitalisate), die Code-Dokumentation und Lizenzrechte zu finden sein.

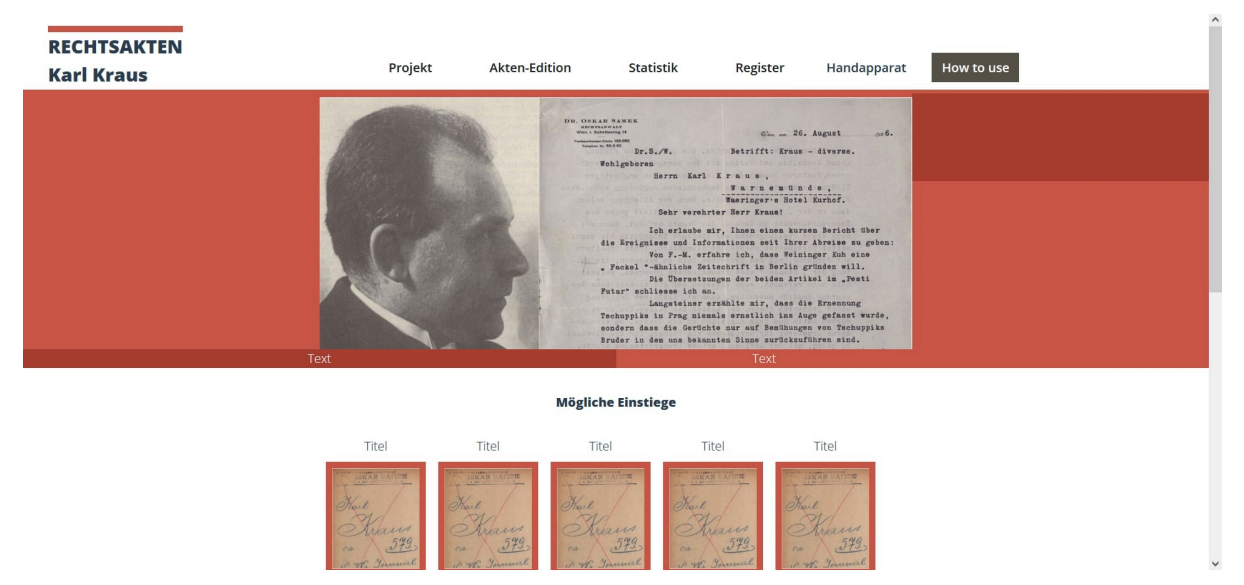

Abbildung 2. Entwurf der Startseite, oberer und mittlerer Teil.

- <sup>9</sup> Die Startseite, auf der Nutzer:innen empfangen werden, soll den Einstieg in die umfangreiche Edition erleichtern und zum Thema hinführen. Der obere Teil bietet die Navigationsleiste, in einem dreiteiligen Slider werden anhand von Illustrationen die Akten, Oskar Samek und Karl Kraus präsentiert. Im mittleren Teil finden Nutzer:innen eine Reihe vorausgewählter Gruppen von Akten, über die in die Edition eingestiegen werden kann. Dieses Feature richtet sich vor allem an erstmalige Besucher:innen, um sich in den über 200 Akten besser orientieren zu können.
- 10 Der untere Teil der Startseite verweist mittels Link auf eine Sammlung digitalisierter Vorlesungsprogramme Kraus', die zwar ursprünglich unter der gleichen Domain gehostet wurden (*Karl Kraus Online. Der Vorleser*), in dem hier vorgestellten Editionsprojekt aber nicht mehr zum Forschungsgegenstand gehören.

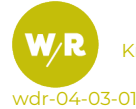

11 Der Footer enthält die namentliche Nennung aller Personen, die an dem Projekt mitgearbeitet haben, die Logos und Namen aller beteiligten Institute, die Kontaktdaten der Projektleiterin Katharina Prager und das Impressum. Zusätzlich gibt es die Möglichkeit, sich bei etwaigen Fragen an den ACDH-CH Helpdesk zu richten.

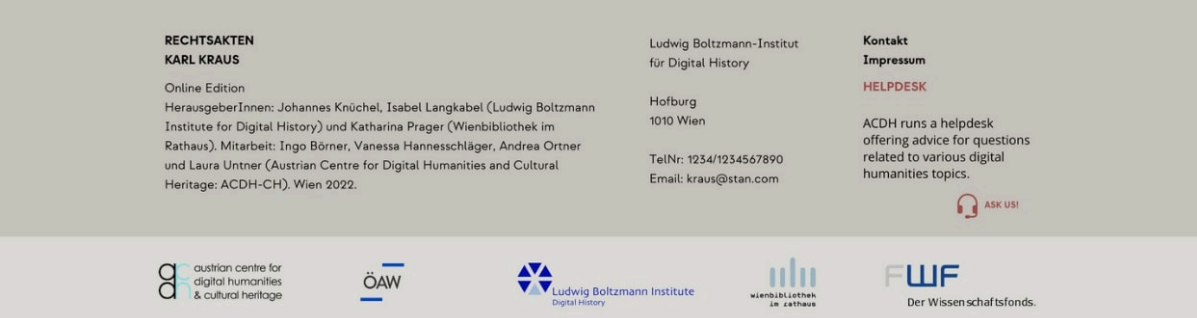

Abbildung 3. Entwurf der Startseite, Footer.

- <sub>12</sub> Falls die Leser:innen, bevor sie sich mit den Dokumenten selbst auseinandersetzen, zunächst an die Materie herantasten wollen, werden verschiedene Wege angeboten: So ging aus der abgesagten Tagung der WBR, die im April 2020 hätte stattfinden sollen, die Idee hervor, die Beiträger:innen zu bitten, ihre geplanten (und zum Teil schon finalisierten) Vorträge zu verschriftlichen. In diesen Beiträgen werden die Akten aus verschiedenen wissenschaftlichen Blickwinkeln analysiert. Alternativ wurden mit einigen der Beiträger:innen auch Interviews geführt, die sowohl als Audiodateien als auch als Transkripte der Edition beigegeben werden. In allen schriftlichen Dokumenten des digitalen 'Handapparats' werden Links zu den entsprechenden Akten und Dokumenten hinzugefügt, sodass hierüber ein Anstoß zum tiefergehenden Studium der Akten gegeben sein kann. Der 'Handapparat' wird zusätzlich eine eigene Seite zu Oskar Samek bieten, mit einem Interview, das Samek in den 1950er-Jahren in den USA mit einem deutschsprachigen Journalisten führte, sowie mit einem ausführlichen biografischen Beitrag von Gerlinde Kainz. Außerdem wird im 'Handapparat' die Print-Edition der jeweiligen Akten als Digitalisat (in Bildformat) zur Verfügung gestellt.
- Die Navigation durch die digitale Akten-Edition soll durch mehrere kuratorische Einstiege erleichtert werden. Optionen im Dropdown-Menü wie ,Politik', ,Kultur', ,Recht', ,Handschriftliches', aus denen man teilweise wiederum Subkategorien (bspw. ,Zivilrecht' und ,Strafrecht' bei ,Recht' oder ,Verlagswesen' bei 'Kultur', 'Sozialdemokratie' bei 'Politik') auswählen kann, führen zu einer Anordnung der betreffenden Akten. Diesen Auswahlen werden jeweils erläuternde Texte der Herausgeber:innen zur Einführung beigegeben.

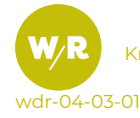

## Abbildung 4. Entwurf Einstieg Rechtstypen.

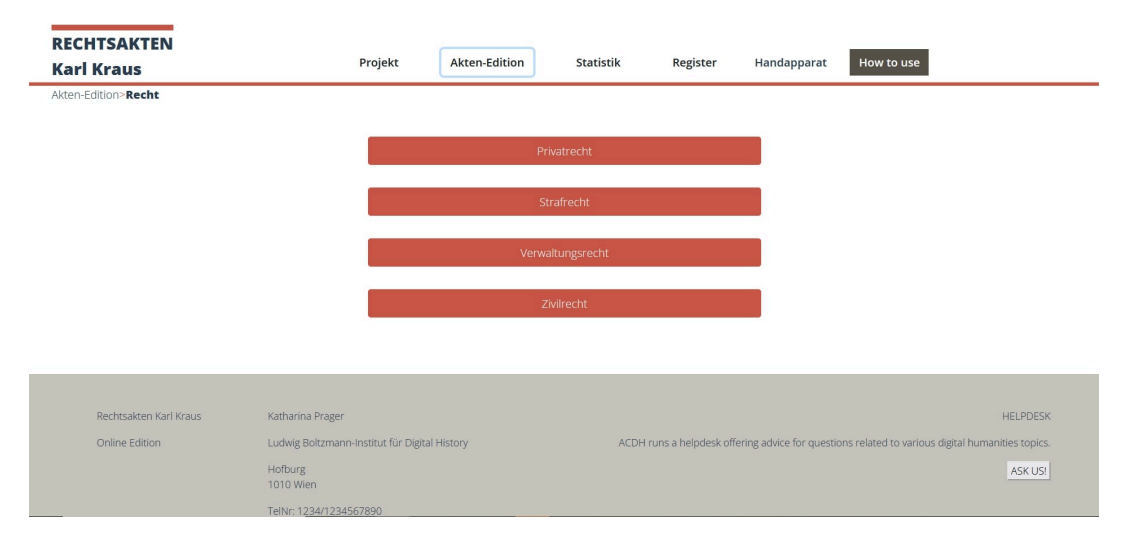

14 Wird nun eine spezielle Akte gewählt, gelangt man zur entsprechenden Übersicht der in dieser Akte enthaltenen Dokumente (etwa Briefe, Urteile, Protokolle), in der deren Metadaten in einem Raster von [Bootstrapcards](https://getbootstrap.com/docs/4.0/components/card/) dargestellt sind. Auch in dieser Ansicht gibt es Filtermöglichkeiten. Wählt die Nutzerin bzw. der Nutzer schließlich ein Dokument aus, gelangt sie/er zur Lesefassung, der synoptischen Darstellung des Faksimiles bzw. des Scans einer entsprechenden Seite mit gegenüberliegender Transkription. Beide Teile können beliebig vergrößert werden. Die Transkription erfolgte zeilengetreu, was die Orientierung der Leserschaft erleichtern und zudem die Zitierfähigkeit optimieren soll. Die Benutzer:innen werden die Möglichkeit haben, sämtliche Annotationen (Personen, Institutionen, Orte, Werke, juristische Texte, Zitate) ein- bzw. auszublenden oder aber nur eines oder mehrere Subsets davon zu aktivieren. Die jeweiligen Annotationen grenzen sich farblich und format-technisch von der Transkription ab. Zudem gibt es die Möglichkeit, sich das Dokument als TEI/XML Dokument herunterzuladen.

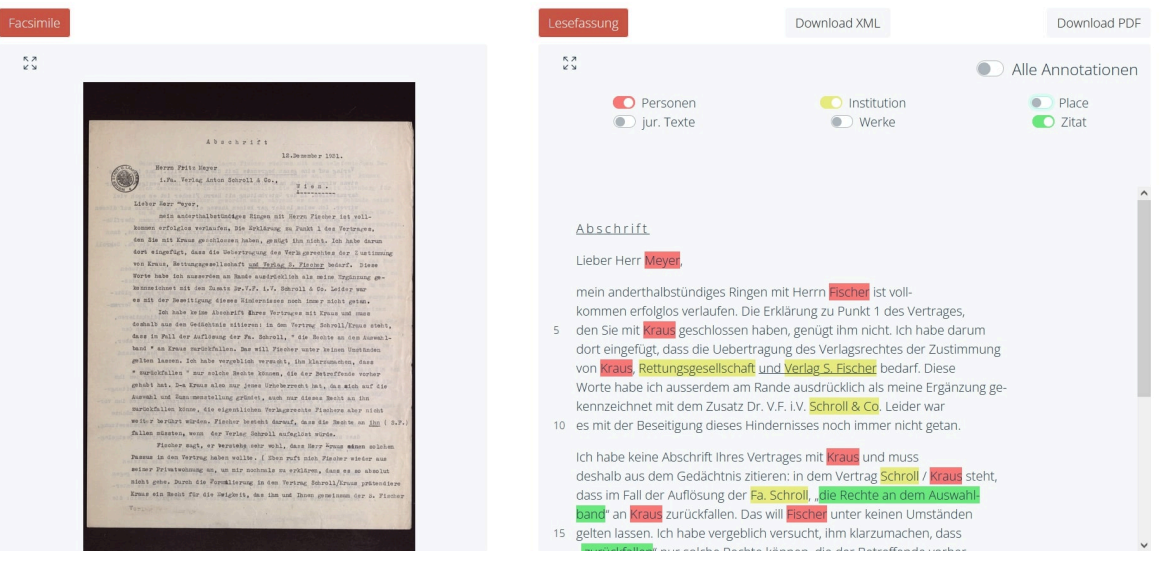

#### Abbildung 5. Entwurf der Seite ,Lesefassung'.

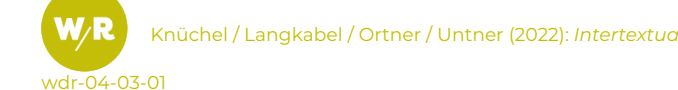

Knüchel / Langkabel / Ortner / Untner (2022): *Intertextualität in den Rechtsakten von Karl Kraus*. doi:10.25365/

15 Die insgesamt sechs Register (zu erwähnten Personen, Orten, Institutionen, Werken, juristischen Texten und *Fackel*-Texten) werden die Annotationen der transkribierten Texte tabellarisch zusammenfassen. Es wird wiederum die Möglichkeit gegeben, alle Einträge zu filtern. Klickt man einen Eintrag an, so öffnet sich ein Overlay, das einen Link zum Datenbankeintrag in der PMB enthält sowie auf Dokumente verweist, in denen die Entität vorkommt.

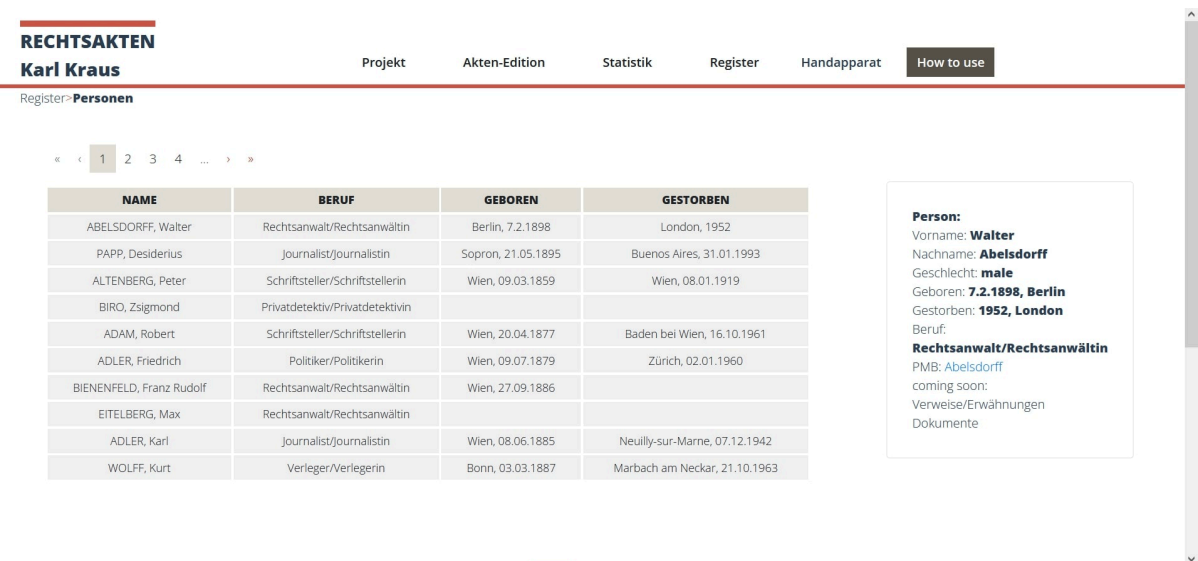

Abbildung 6. Entwurf der Seite ,Personenregister'.

- 16 Unterpunkte der Statistik-Komponente sind unter anderem Fallstatistiken, deren grundsätzliche Anlage vom Vorgänger-Projekt *Karl Kraus Online* übernommen wurden. In ihnen wird analysiert, mit welchen Delikttypen Kraus konfrontiert war, wie die Gerichtsverhandlungen ausgingen, wer darin verwickelt war und an welchen Gerichten die Verfahren stattfanden.
- <sub>17</sub> Eine chronologische Übersicht der gesamten Fälle des Aktenbestandes wird in Form eines Zeitstrahls realisiert. Er veranschaulicht, wie hoch Kraus' und Sameks Arbeitspensum tatsächlich war, indem bspw. ersichtlich wird, dass an bis zu 22 Fällen gleichzeitig gearbeitet wurde.

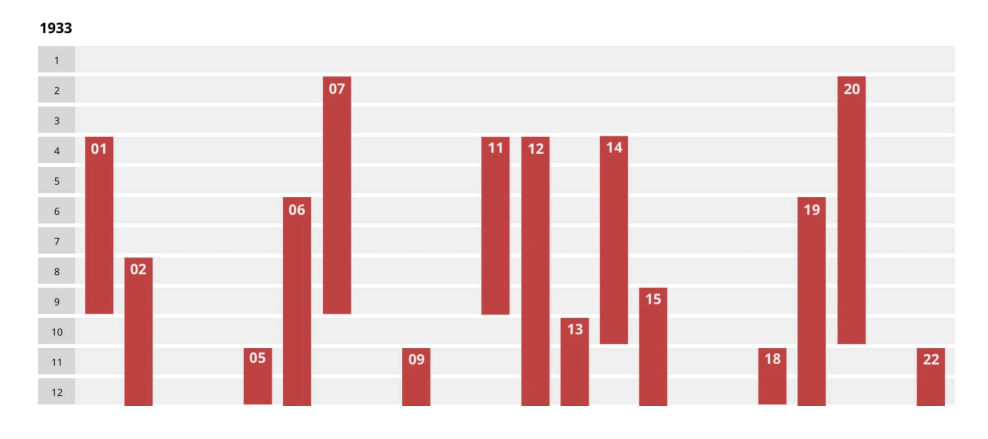

Abbildung 7. Entwurf des chronologischen Überblicks der Akten.

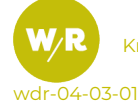

## **4. Datenmodell / digitale Daten**

- <sup>18</sup> Wie bereits erwähnt, wurden im Zuge des vorangegangenen Projekts *Karl Kraus [Online](https://www.kraus.wienbibliothek.at/die-rechtsperson)* die Rechtsakten vollständig gescannt und online zur Verfügung gestellt. Diese Scans, die sich auch in der digitalen Bibliothek der WBR befinden, bilden die Grundlage für das aktuelle Projekt – nicht die von Hermann Böhm angefertigte vierbändige Ausgabe. Ebendieser digitale Bestand wird mittels eines [IIIF](https://iiif.io)-Manifests in die digitale Edition der Rechtsakten eingebunden bzw. genauer in den [XML](https://www.w3.org/TR/xml/)-Dokumenten zu den Objekten verlinkt. In diesen Dokumenten, die während der Bearbeitung in einem [GitLab](https://about.gitlab.com/de-de/)-Repositorium aufbewahrt und langfristig durch einen Import in den Datenhosting- und -disseminationsservice des [ACDH-CH](https://www.oeaw.ac.at/acdh/acdh-ch-home), [ARCHE](https://arche.acdh.oeaw.ac.at/browser/), gesichert werden, sind auch die entsprechenden Transkriptionen zu finden, die mit Hilfe der Software *[Transkribus](https://readcoop.eu/de/transkribus/)* angefertigt wurden. Im Anschluss an den Export der Transkriptionen als [METS](http://www.loc.gov/standards/mets/)-Dateien wurden sie im Zuge einer [XSL-Transformation](https://www.w3.org/TR/xslt/) in [TEI](https://tei-c.org)-Dokumente umgewandelt. Das Ziel ist schließlich eine XML/TEI P5-Kodierung der rund 4.000 zu edierenden Dokumente, wobei gewisse Dokumenttypen wie Kostenaufstellungen oder Ladungen in der Regel nicht transkribiert und lediglich als mit Metadaten angereicherte Scans beigefügt werden. Der Kontrolle der Kodierungen, die im [Oxygen](https://www.oxygenxml.com) XML [Editor](https://www.oxygenxml.com) angefertigt wurden, dienen ein [RELAX](https://relaxng.org) NG- (transformiertes [ODD](https://wiki.tei-c.org/index.php/ODD)) sowie ein [Schematron](https://www.schematron.com)-Schema.
- 19 In den Metadaten der Dokumente befinden sich neben der ID und dem Titel etwa Informationen zu den Herausgeber:innen, der Lizenz, der Zugehörigkeit zu einer im Bestand vorhandenen Rechtsakte, dem Entstehungsdatum und der Sprache, in welcher der Text verfasst ist. Außerdem festgehalten werden zum Beispiel gegebenenfalls auf einem Textzeugen befindliche Stempel. Ebenso verzeichnet werden die vorliegenden digitalisierten Textzeugen, wobei der Fokus auf jene gelegt wird, die tatsächlich ediert werden. Bei ebendiesen wird ferner vermerkt, ob es sich um eine Vorder- oder eine Rückseite handelt und welche Seiten ein Blatt ergeben. Werden mehrere Textzeugen eines Dokuments innerhalb eines einzigen XML-Dokuments kodiert, was sowohl unterschiedliche Versionen eines Dokuments als auch unterschiedliche Texte unter ein und derselben Signatur betreffen kann, so werden entsprechende Abschnitte innerhalb eines Dokuments zur Strukturierung definiert. Wird Varianz zwischen Textzeugen auch dann ausgezeichnet, wenn nur ein Textzeuge vollständig kodiert wird, ist ein Variantenapparat vorzufinden, zu dem sich ebenso Informationen in den Metadaten finden lassen. Handelt es sich um ein Korrespondenzstück, so sind bei den entsprechenden Dokumenten weitere Metadaten zur empfangenden wie zur absendenden Instanz vorhanden.
- $20$ Zusätzlich zu den sechs Registern werden in jedem TEI-Dokument erwähnte Personen, Institutionen, Orte und Werke am Ende angeführt. Um einen Überblick über den Bearbeitungsstand der Dokumente zu bewahren, wird zudem eine projekteigene Kodierung zur Dokumentation der Arbeitsschritte herangezogen. Anhand dieser ist ersichtlich, wann welche Aufgabe von wem erledigt wurde.
- $_{21}$  Schließlich sei auf eine Besonderheit in den Metadaten hinzuweisen, die sich sowohl auf der Aktenals auch auf der Dokumentebene finden lässt: eine Klassifizierung diverser Informationen mittels einer projekteigenen [SKOS](https://www.w3.org/TR/skos-reference/)-Ontologie, die technisch auf [RDF](https://www.w3.org/TR/rdf11-concepts/) aufbaut. Mit Hilfe dieses kontrollierten Vokabulars wird nicht nur definiert, ob es sich etwa um ein juristisches, publizistisches oder literarisches Schriftstück oder um eine Korrespondenz handelt, sondern es werden auch Materialitätstypen (z.B. Typoskript mit handschriftlicher Überarbeitung) und die an den Akten beteiligten Personen und Institutionen in ihren 'Rollen' (z.B. Kanzlei) erfasst. Darüber hinaus wird der Rechtsbereich (z.B. Strafrecht), der Delikttyp (z.B. streitige Zivilrechtssache) sowie der Ausgang (z.B. Vergleich) definiert.

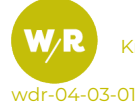

- <span id="page-8-0"></span><sub>22</sub> Durch die Kodierung der Texte selbst werden neben der Form (z.B. durch die Übernahme von Absätzen) diverse weitere Elemente für Menschen wie Maschinen erkennbar gemacht. [2](#page-11-2) Darunter fallen etwa Marginalien, typographische Hervorhebungen wie Unterstreichungen, Sperrungen, Auslassungen, Notizen, Zitate und wörtliche Reden. Ebenso ausgezeichnet werden Eingriffe in den Text wie handschriftliche Tilgungen. Handschriftliche Stellen werden grundsätzlich als solche – auch als Abweichung vom nicht näher ausgezeichneten Standard des Typoskripts – hervorgehoben und mit einer in den Metadaten definierten ,Hand', die gegebenenfalls einer Person zugeordnet werden kann, verlinkt.
- <sup>23</sup> Weiter werden im Text Verweise auf Personen, Institutionen, Orte und Adressen mittels Auszeichnungen gesetzt und mit Hilfe der [PMB](https://pmb.acdh.oeaw.ac.at) eindeutig referenzierbar gemacht. Ersteres gilt überdies für Werke, die insbesondere auf Texte in der *[Fackel](https://fackel.oeaw.ac.at/)* sowie auf [ANNO](https://anno.onb.ac.at) verweisen. Letztlich werden auch Gesetzestexte als solche kodiert und mit [ALEX](https://alex.onb.ac.at) verlinkt.

# **5. Technische Informationen**

- 24 Die Edition wird als [VueJS](https://vuejs.org)-Projekt umgesetzt. Für die grafischen Elemente wird das [Bootstrap](https://getbootstrap.com)-Framework verwendet, Services sind in Typescript geschrieben. Die Daten, die langfristig in der [ARCHE](https://www.oeaw.ac.at/acdh/tools/arche) gespeichert sind, werden über die [ARCHE-API](https://app.swaggerhub.com/apis/zozlak/arche/1.8.0#/info) im RDF-Format abgerufen, transformiert und für die Nutzer:innen visuell aufbereitet. Der Sourcecode befindet sich in einem öffentlichen [Github-Repository](https://gitlab.com/users/sign_in).
- <sup>25</sup> Die Daten sind in Collections und Objects strukturiert sowie in TEI/XML kodiert. Collections enthalten die Metadaten zu den einzelnen Fällen, Objects die Metadaten zu den einzelnen Dokumenten der Fälle, transkribierte Texte und Links zu einem IIIF-Server der [WBR](https://www.digital.wienbibliothek.at/Handschriften/content/titleinfo/2540007), auf dem die Faksimiles der Dokumente langzeitarchiviert werden.
- 26 Die Daten sollen für die Lesefassung in drei Varianten aufbereitet werden: Als XML-Datei und visuell in zwei bis drei Spalten, die einmal das Faksimile der ausgewählten Seite zeigen (Spalte 1) und parallel dazu den transkribierten Text (Spalte 2) inklusive Kommentar (Spalte 3), wobei der/die Leser:in selbst entscheidet, welche und wie viele Annotationen angezeigt werden. Der erste Schritt für alle drei Varianten ist derselbe: Aus den RDF-Tripeln der von der [ARCHE](#page-11-3) ausgegebenen Ressource müssen einige Metadaten (z.B. Titel, Datum, Beteiligte) extrahiert sowie die gesamte Transkription (TEI/XML) als String via [Fetch-API](https://developer.mozilla.org/de/docs/Web/API/Fetch_API) geladen werden. Anschließend wird wie folgt vorgegangen:

# **Erstellen der TEI/XML Ressource**

27 Um aus dem String, der den transkribierten Text enthält, eine downloadbare XML-Datei zu formen, greifen wir auf den [Blob](https://de.wikipedia.org/wiki/Binary_Large_Object)-Datentyp zurück. Wir kreieren ein neues Blob-Objekt mit type ,text/xml' und lassen uns die Object-URL dessen zurückgeben, über welche die Ressource heruntergeladen werden kann.

#### **Erstellen der zweispaltigen Lesefassung**

28 Wie oben bereits erwähnt, liegen die Faksimiles auf dem IIIF-Server der [WBR](https://www.digital.wienbibliothek.at/Handschriften/content/titleinfo/2540007). Die Links zu den Bildern werden aus den RDF-Tripeln extrahiert und anschließend über das src-Attribut des img-Tags im HTML abgerufen. Etwas schwieriger gestaltet sich das Anzeigen des Volltextes. Um die Daten, die im XML-Format vorliegen, anzeigen zu können, müssen diese mittels [XSL](https://www.w3schools.com/xml/xsl_intro.asp) transformiert werden. Diese Transformation

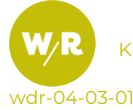

extrahiert Text und Metadaten, die in ein neues HTML-Dokument mit sämtlichen JavaScript-Funktionen (die nötig sind, um sich verschiedene Annotationen anzeigen zu lassen) eingebettet sind. Beim Aufruf der Lesefassung wird über [AJAX](https://www.w3schools.com/xml/ajax_intro.asp) ein php-Script aufgerufen, das die übergebene XML-Datei mit dem dazugehörigen XSL transformiert und via AJAX den erstellten HTML- und JavaScript-Code zurückgibt, der über die innerHTML-property des Text-Containers eingebettet wird.

### **Register**

<sub>29</sub> Nach ähnlichem Schema werden auch die Register erstellt. Alle Registerinformationen liegen als XML-Dateien vor. Für diese muss eine entsprechende XSL-Transformation geschrieben werden, damit die Daten im HTML-Format in die Seite eingebettet werden können.

#### **Handapparat**

- <sup>30</sup> Für den Handapparat wird die Böhm-Edition als eine Reihe von JPEGs eingebettet.
- <sup>31</sup> Andere Ressourcen, etwa die schriftlichen Beiträge, werden als PDF angezeigt oder es wird mit einem Downloadlink auf sie, etwa die Audio-Dateien der Interviews, verwiesen.

# **6. Intertextualität in den Rechtsakten**

- 32 So wie Kraus in den Texten der *Fackel* häufig zitierte und damit den Sprachgebrauch seiner Gegner:innen nicht nur bloßstellte, sondern mit der Zitierung auch den Charakter seiner Zeitgenoss:innen zu entlarven glaubte, ist die satirische Montage von keiner anderen Autorin bzw. keinem anderen Autor des frühen 20. Jahrhunderts in dessen Werken praktiziert worden. Zitate spielen aber nicht nur in Kraus' Satire-Zeitschrift eine wesentliche Rolle, sondern auch in den Rechtsakten sind zitierte Textpassagen zum Teil wesentlich für die über 200 angelegten Fälle. Oft bildete etwa ein Artikel einer (überwiegend) deutschsprachigen Zeitung, in der falsche Tatsachen über Kraus mitgeteilt wurden, den Ausgang einer Berichtigungsforderung. Oskar Samek forderte in einem solchen Fall die Redaktion in einem Schreiben auf, den Artikel zu berichtigen. Dabei wurde die betreffende Passage aus dem Artikel zitiert und diesem Zitat im Anschluss eine Berichtigung gegenübergestellt.
- 33 Ein Schwerpunkt der digitalen Edition ist es, nicht nur alle Personen, Orte und Institutionen zu annotieren, sondern auch alle Quellen der Zitate – wie in dem oben beschriebenen Beispiel – in den Rechtsakten ausfindig sowie diese den Nutzer:innen praktisch zugänglich zu machen. Die zahlreichen intertextuellen Bezüge wurden, sofern es sich um Werke fremder Autor:innen handelt, in der PMB gesammelt und der Datensatz mit bibliografischen Informationen und – falls vorhanden – mit einem Link zur externen digitalisierten Quelle angereichert. Wenn Kraus und sein Anwalt oder die gegnerische Partei aus der *Fackel* zitierten, wurden diese Zitate direkt mit einem Link ausgezeichnet, der zur betreffenden Stelle in der Online-*Fackel* führt. Durch die Auszeichnung aller Zitate ist schließlich ein umfangreiches Korpus zustande gekommen, das als Forschungsquelle für Intertextualitäts- bzw. Zitateforscher:innen dienen kann. Etliche Zitate zeigen Kraus' Interaktionen mit seiner Umwelt und belegen seinen Kampf ums Recht, den er sehr genau nahm, wofür seine Gegner:innen oft kaum Verständnis hatten: "Wenn Sie ernstlich auf

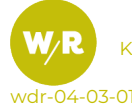

diese Kommaberichtigung Wert legen, werde ich sie [...] im Septemberheft bringen. Ich bin allerdings der Meinung, dass Sie sich damit lächerlich machen" (Brief des Einhorn-Verlags an Verlag Die Fackel [21. Juli 1927]; Dokument 90.1, s. [Knüchel/Langkabel](#page-11-4) 2022).

34 Aber nicht nur Paratexte der Rechtsakten sind Gegenstand der Erschließung intertextueller Bezüge, sondern auch der umgekehrte Fall wird in der Edition kenntlich gemacht: Wenn Kraus die Dokumente der Rechtsakten als Grundlage eines satirischen Textes für die *Fackel* nahm, er also aus den Rechtsakten 'zitierte', wird dies in der Edition entsprechend ausgezeichnet. So haben die Nutzer:innen nicht nur die Möglichkeit, Kraus' Zitationspraxis zu überprüfen, sondern auch die Gelegenheit, das Entstehen eines literarischen Textes – ein juristisches Dokument wird in eine Satire eingebettet oder eine ganze Akte zur Glosse bzw. zum Essay geformt – nachvollziehen zu können.

## **Abkürzungsverzeichnis**

35

AJAX: Asynchronous JavaScript and XML ALEX: Austria Lex ANNO: Austrian Newspapers Online API: Application Programming Interface ARCHE: A Resource Centre for the Humanities Blob: Binary Large Object HTML: Hypertext Markup Language KKO: Karl Kraus Online IIIF: International Image Interoperability Framework jsPDF: JavaScript Portable Document Format METS: Metadata Encoding & Transmission Standard OCR: Optical Character Recognition ODD: One Document Does it all PMB: Personen der Moderne Basis RELAX NG: Regular Language Description for XML New Generation RDF: Resource Description Framework SKOS: Simple Knowledge Organization System TEI: Text Encoding Initiative URL: Uniform Resource Locator WBR: Wienbibliothek im Rathaus XML: Extensible Markup Language XSL: Extensible Stylesheet Language

# Literaturverzeichnis

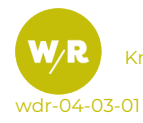

#### **Literaturverzeichnis und Online-Ressourcen (alle Zugriffe am 2.12.2021)**

AAC – Austrian Academy Corpus: AAC-FACKEL. Online Version: "Die Fackel. Herausgeber: Karl Kraus, Wien 1899–1936". AAC Digital Edition No 1. URL: <fackel.oeaw.ac.at>.

ALEX – Historische Rechts- und Gesetzestexte: [alex.onb.ac.at](https://alex.onb.ac.at/).

ANNO – Historische Zeitungen und Zeitschriften: [anno.onb.ac.at](https://anno.onb.ac.at/).

<span id="page-11-3"></span>ARCHE – A Resource Centre for Humanities Related Research in Austria: [arche.acdh.oeaw.ac.at](https://arche.acdh.oeaw.ac.at/browser/).

Bestand zum Projekt in der digitalen Bibliothek der Wienbibliothek im Rathaus. URL: [www.digital.wienbibliothek.at/](https://www.digital.wienbibliothek.at/nav/classification/2656738) [nav/classification/2656738](https://www.digital.wienbibliothek.at/nav/classification/2656738).

<span id="page-11-1"></span>Böhm, Hermann (Hg.) (1995–1997): Karl Kraus contra … Die Prozeßakten der Kanzlei Oskar Samek in der Wiener Stadtund Landesbibliothek. 4 Bde. Wien.

GitLab: [about.gitlab.com/de-de](https://about.gitlab.com/de-de/).

IIIF: [iiif.io](https://iiif.io/).

<span id="page-11-4"></span>Knüchel, Johannes/Langkabel, Isabel (Hg.) (2022): Karl Kraus: Rechtsakten der Kanzlei Oskar Samek. Wissenschaftliche Edition. Unter Mitarbeit von Laura Untner, Andrea Ortner, Ingo Börner und Vanessa Hannesschläger. Wien. URL: [www.kraus.wienbibliothek.at](https://www.kraus.wienbibliothek.at/).

Metadata Encoding and Transmission Standard: <www.loc.gov/standards/mets>.

Schematron: <www.schematron.com>.

Simple Knowledge Organization System. Reference: <www.w3.org/TR/skos-reference>.

TEI: [tei-c.org](https://tei-c.org/).

Transkribus: [readcoop.eu/de/transkribus](https://readcoop.eu/de/transkribus).

ODD: [wiki.tei-c.org/index.php/ODD](https://wiki.tei-c.org/index.php/ODD).

Oxygen XML Editor: [www.oxygenxml.com](https://www.oxygenxml.com/).

PMB: [pmb.acdh.oeaw.ac.at](https://pmb.acdh.oeaw.ac.at/).

RDF: [www.w3.org/TR/rdf11-concepts](https://www.w3.org/TR/rdf11-concepts/).

RELAX NG: [relaxng.org](https://relaxng.org/spec-20011203.html).

VUEjs: [vuejs.org/](https://vuejs.org/).

XML: [www.w3.org/TR/xml](https://www.w3.org/TR/xml/).

XSLT: [www.w3.org/TR/xslt](https://www.w3.org/TR/xslt/).

# Anmerkungen

- <span id="page-11-0"></span>[1](#page-1-0) Diese Projektpräsentation wurde vom Team vor der Veröffentlichung der Edition im Mai 2022 verfasst.
- <span id="page-11-2"></span>[2](#page-8-0) Wo möglich, werden zudem singuläre IDs vergeben, wodurch zum Beispiel auf Zeilen präzise Bezug genommen werden kann.

# Zusammenfassung

Gleich im Anschluss an den Schwerpunktbeitrag zu Karl Kraus' juristischer Auseinandersetzung um die Verwendung von Bildrechten präsentiert der Beitrag von Johannes Knüchel, Isabel Langkabel, Andrea Ortner und Laura Untner einen Werkstattbericht aus einer wissenschaftlichen digitalen Edition zur Intertextualität in den Kraus'schen Rechtsakten. Die Akten der Kanzlei Oskar Samek entstanden von 1922 bis 1938 und bieten daher eine kulturrelevante Quelle der 1920er und 1930er Jahre, in denen Kraus und sein Anwalt Samek in juristische Fälle involviert waren. Der seltene Umstand, dass hier ein Anwaltsaktenbestand überliefert ist, macht die digitale Edition der Rechtsakten für Literaturund Kulturwissenschaftler:innen wie auch für Rechtshistoriker:innen zu einer relevanten Forschungsplattform.

**Schlagwörter:** Karl Kraus, Oskar Samek, Rechtsakten, Digitale Edition, Intertextualität, Wienbibliothek

# Abstract

Immediately following the focus contribution on Karl Kraus' legal battle regarding the use of image copyrights, the contribution of Johannes Knüchel, Isabel Langkabel, Andrea Ortner, and Laura Untner presents a workshop report on the scientific digital edition on intertextuality in Kraus' legal files. The records of the office of Oskar Samek were created

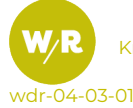

Knüchel / Langkabel / Ortner / Untner (2022): *Intertextualität in den Rechtsakten von Karl Kraus*. doi:10.25365/

between 1922 and 1938, and therefore offer a culturally relevant source on the 1920s and 1930s when Kraus and his lawyer Samek were involved in legal cases. The rare circumstance that the records of a lawyer were preserved makes the digital edition a relevant research platform not only for literary and cultural researchers, but also for historians of law.

**Keywords:** Karl Kraus, Oskar Samek, legal records, digital edition, intertextuality, Vienna City Library

# Autor·innen

### **Johannes Knüchel**

Ludwig Boltzmann Institute for Digital History

#### **Isabel Langkabel**

Ludwig Boltzmann Institute for Digital History

#### **Andrea Ortner**

Österreichische Akademie der Wissenschaften, Austrian Centre for Digital Humanities and Cultural Heritage

### **Laura Untner**

Österreichische Akademie der Wissenschaften, Austrian Centre for Digital Humanities and Cultural Heritage

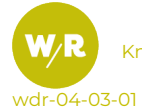